# Osoba - Koordinator

U prozoru Osoba moguće je

- 1. evidentirati ili pregledavati podatke o osobama zaposlenim na visokom učilištu
- 2. novom korisniku dodijeliti pravo autentikacije na sustav AAI korisničkim imenom
- 3. ISVU koordinator može dodijeliti ovlasti za rad sa sustavom.

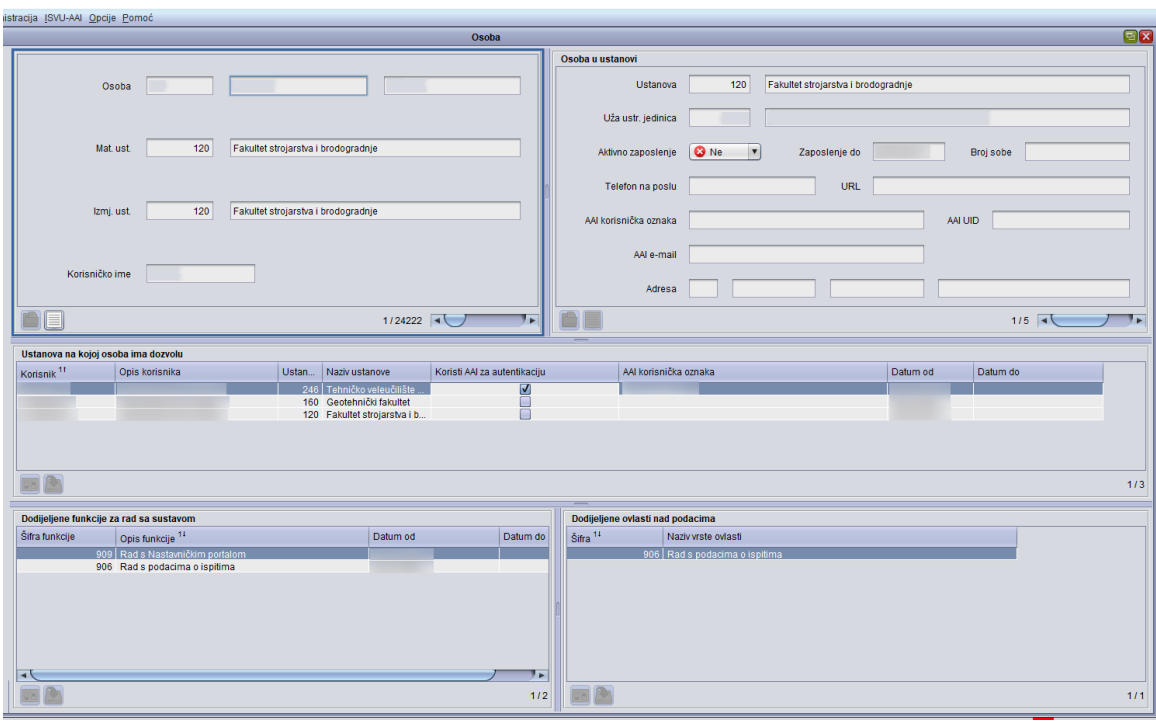

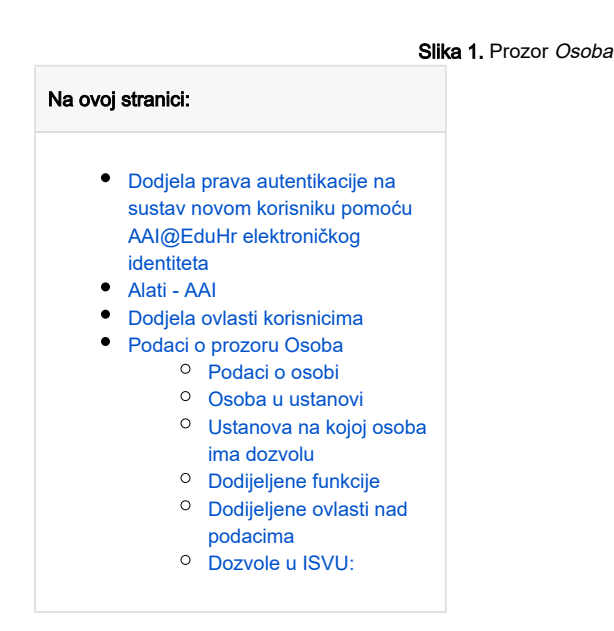

<span id="page-0-0"></span>Dodjela prava autentikacije na sustav novom korisniku pomoću AAI@EduHr elektroničkog identiteta

Samo korisnici koji imaju postavljeno AAI korisničko ime na ustanovi mogu postati novi korisnici koji će se autenticirati pomoću AAI@EduHr Δ elektroničkog identiteta.

Nakon dohvata podataka u prozoru Osoba, potrebno je odabrati opciju Alati AAI > Dodavanje novog korisnika.

Nakon odabira opcije Dodavanje novog korisnika pojavljuje se sljedeća obavijest:

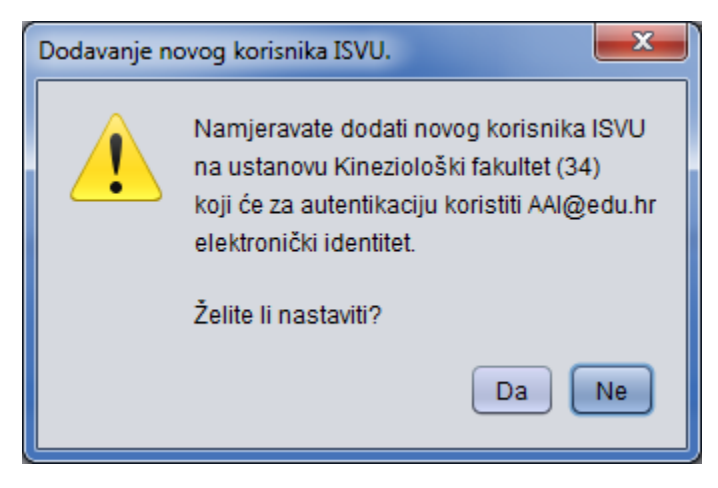

Slika 2. Dodavanje novog korisnika

Ako se želi dodati novog korisnika ISVU koji će za autentikaciju korisiti AAI@EduHr elektronički identitet potrebno je odabrati 'Da', nakon čega se pojavljuje prozor s obavijesti za korisnika kojeg se može ispisati i dostaviti korisniku.

Zagreb, 11.05.2015.

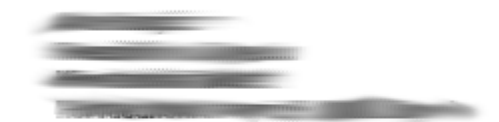

#### Predmet: Dozvola rada s podacima u Informacijskom sustavu visokih učilišta (ISVU)

Poštovana,

Temeljem odluke koju je donio čelnik Vaše ustanove za određivanje ovlaštenih osoba za rad s ISVU i Vaše potpisane izjave o čuvanju tajnosti podataka omogućen Vam je pristup ISVU korištenjem AAI@edu.hr elektroničkog identiteta.

#### Vaše AAI@edu.hr korisničko ime: www.www.www.www.www.www.www.w

Više o Autentikacijskoj i autorizacijskoj infrastrukturi (AAI) možete saznati na stranici http: //www.aaiedu.hr/index.html. Na stranici http://www.aaiedu.hr/aai\_status.php nalazi se popis ustanova koji koristi AAI s poveznicom na sučelje za administraciju korisničkih podataka u imenicima visokoškolskih ustanova. Ukoliko želite, kroz to sučelje možete promijeniti Vašu lozinku za pristup sustavu.

## <span id="page-2-0"></span>Alati - AAI

Omogući AAI autentikaciju - opcija pomoću koje se prikazanoj osobi na ustanovi omogućuje autentikacija u ISVU samostojeće module putem [AAI@EduHr](mailto:AAI@EduHr) elektroničkog identiteta.

Opciju je moguće koristiti kad je omogućena autentikacija na razini ustanove, osoba ima AAI korisničku oznaku, aktivan je korisnik i ne koristi AAI za autentikaciju (autentikacija joj još nije omogućena) te ako nije započeta neka druga akcija u prozoru.

Onemogući AAI autentikaciju - opcija pomoću koje se prikazanoj osobi na ustanovi onemogućuje autentikacija u ISVU samostojeće module putem [AAI@Ed](mailto:AAI@EduHr) [uHr](mailto:AAI@EduHr) elektroničkog identiteta.

Opciju je moguće koristiti kad je omogućena autentikacija na razini ustanove, osoba ima AAI korisničku oznaku, aktivni je (ili je bila) korisnik i koristi AAI za autentikaciju (autentikacija joj je omogućena) te ako nije započeta neka druga akcija u prozoru.

Automatsko omogućavanje AAI autentikacije? - opcija za uključivanje/isključivanje automatskog omogućavanja autentikacije u ISVU samostojeće module putem [AAI@EduHr](mailto:AAI@EduHr) elektroničkog identiteta pri dodjeli funkcija za rad sa samostojećim modulima. Ako je automatsko omogućavanje AAI autentikacije uključeno (postavljena kvačica):

- Kod ponovnog aktiviranja neaktivnog korisnika koji ima AAI korisničku oznaku i ne koristi AAI za autentikaciju automatski će mu se omogućiti autentikacija, ako mu je pri tom aktivirana bar jedna funkcija za rad sa samostojećim modulima.
- $\bullet$ Kod aktiviranja/deaktiviranja funkcija za rad sa sustavom za korisnika koji ima AAI korisničku oznaku i ne koristi AAI za autentikaciju, ako je aktivirana bar jedna funkcija za rad sa samostojećim modulima, automatski će mu se omogućiti autentikacija.

U slučaju pogreške kod aktiviranja/deaktiviranja funkcija za rad sa sustavom, autentikacija neće biti omogućena.

Automatsko onemogućavanje AAI autentikacije? - opcija za uključivanje/isključivanje automatskog onemogućavanja autentikacije u ISVU samostojeće module putem [AAI@EduHr](mailto:AAI@EduHr) elektroničkog identiteta pri ukidanju funkcija za rad sa samostojećim modulima. Opcije za uključivanje/isključivanje se mogu koristiti prije pokretanja i nakon završetka akcija u prozoru (opcije su onemogućene ako je neka akcija u

tijeku).

Ako je automatsko onemogućavanje AAI autentikacije uključeno (postavljena kvačica):

- Kod deaktiviranja aktivnog korisnika koji ima AAI korisničku oznaku i koristi AAI za autentikaciju automatski će mu se onemogućiti autentikacija.
- Kod aktiviranja/deaktiviranja funkcija za rad sa sustavom za korisnika koji ima AAI korisničku oznaku i koristi AAI za autentikaciju, ako su deaktivirane sve (ili nema ni jedne) funkcije za rad sa samostojećim modulima, automatski će mu se onemogućiti autentikacija.

U slučaju pogreške kod aktiviranja/deaktiviranja funkcija za rad sa sustavom, autentikacija neće biti onemogućena.

## <span id="page-3-0"></span>Dodjela ovlasti korisnicima

ISVU koordinator može evidencijom zapisa u okviru Dodijeljene funkcije za rad sa sustavom dodijeliti korisnicima ovlasti za rad sa sustavom. Ovlasti na sustavu dodjeljuju se odmah nakon evidencije zapisa, a korisnici odmah mogu obavljati akcije na sustavu u skladu s dodijeljenim ovlastima. Pomoću opcije Obavijest o dodijeljenim ovlastima može se napraviti izvještaj o ovlastima korisnika koji se može ispisati i dostaviti korisniku na uvid.

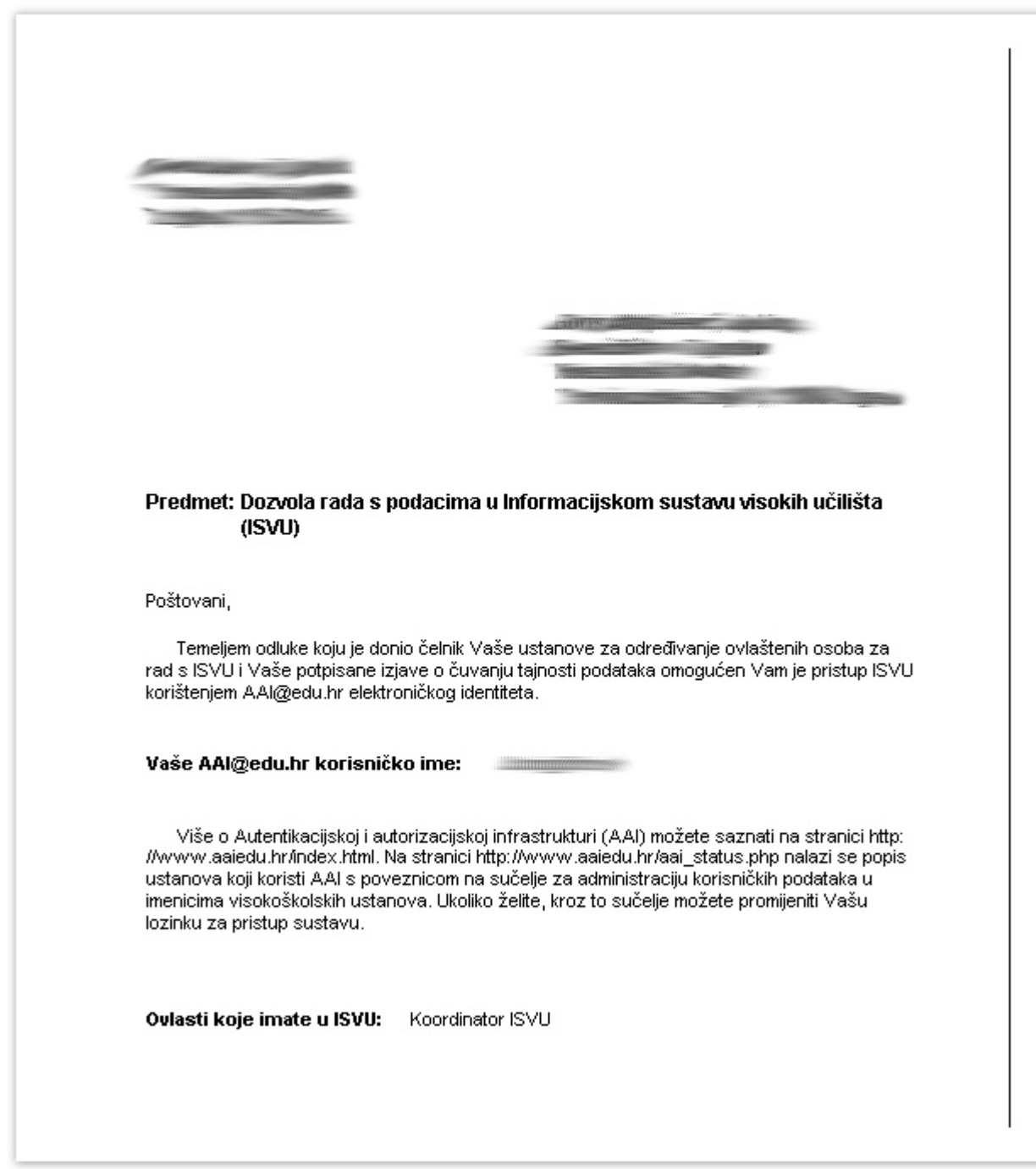

Slika 6. Ispis ovlasti korisnika.

# <span id="page-4-0"></span>Podaci o prozoru Osoba

Prozor se sastoji od pet okvira:

- podaci o osobi
- osoba u ustanovi
- ustanova na kojoj osoba ima dozvolu
- dodijeljene funkcije za rad sa sustavom
- <span id="page-4-1"></span>dodijeljene ovlasti nad podacima

#### Podaci o osobi

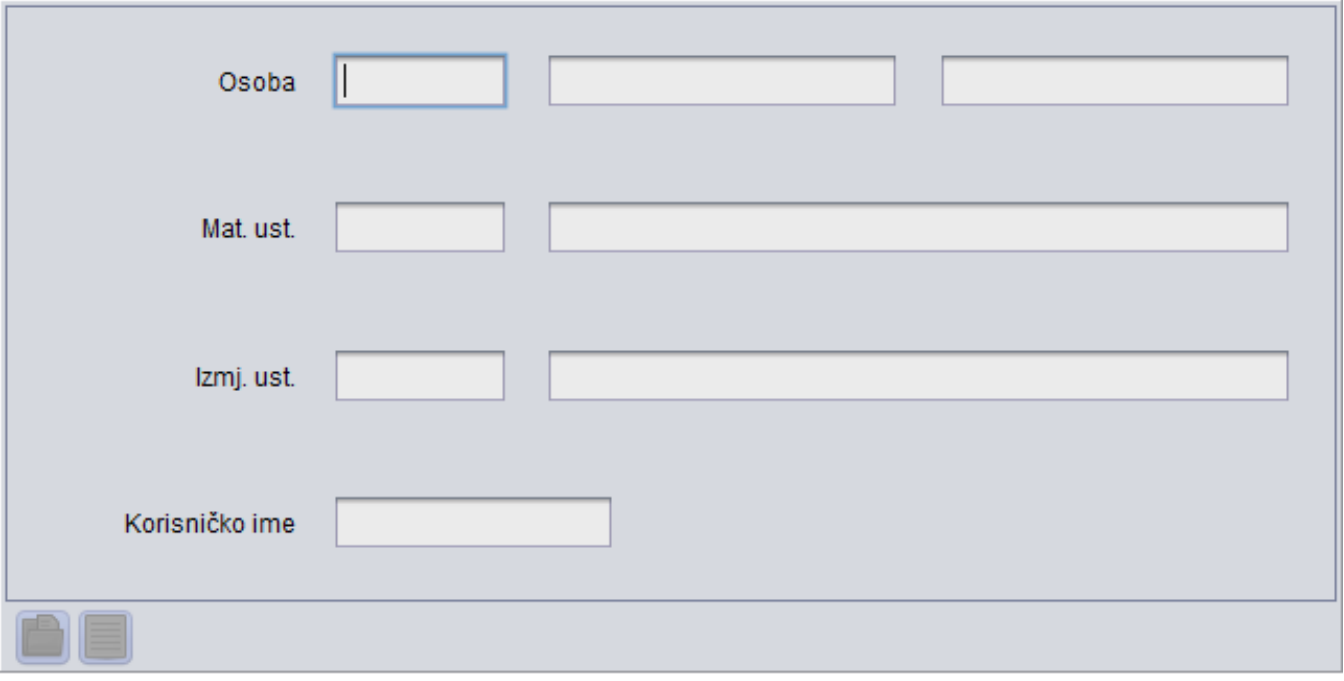

Slika 6. Podaci o osobi

Osoba - Podaci o zaposlenoj osobi (ime, prezime)

Matična ustanova - Ustanova u kojoj je osoba u radnom odnosu.

Ustanova s pravom izmjene - Ustanova koja ima pravo izmjene podataka o osobi

Korisničko ime - Korisničko ime osobe.

#### <span id="page-5-0"></span>Osoba u ustanovi

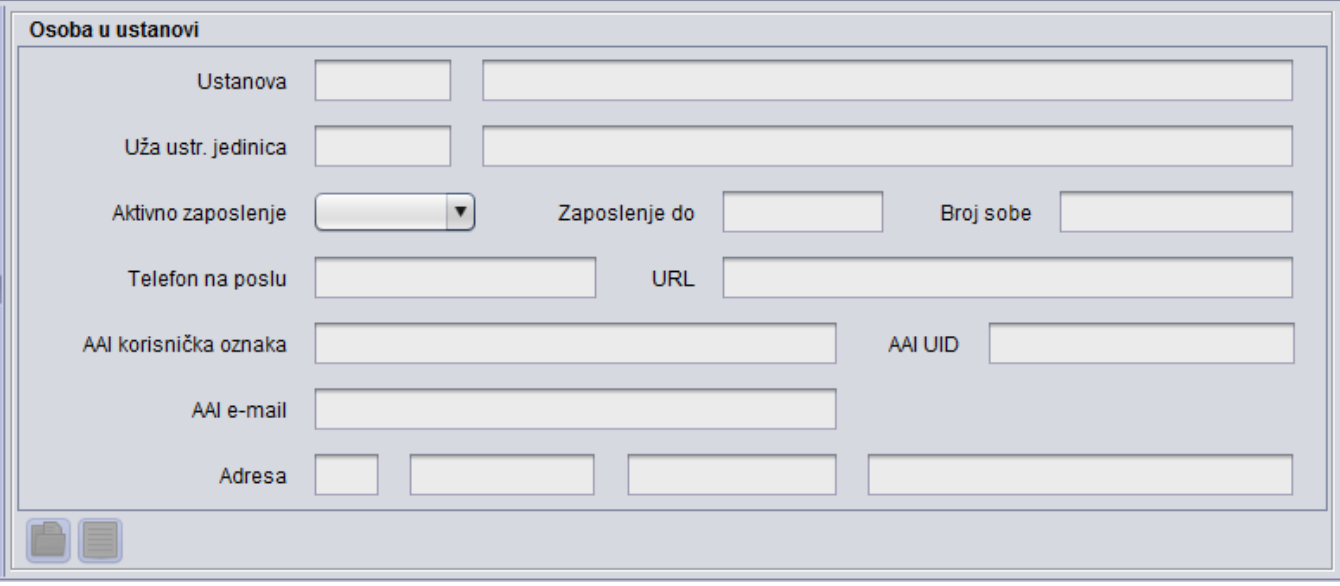

Slika 7. Podaci o osobi u ustanovi

Ustanova, Uža ustr. jedinica - Podaci o ustanovi u kojoj je osoba zaposlena.

Status zaposlenja, Zaposlenje aktivno do - Podaci o zaposlenju osobe.

Broj sobe - Broj sobe osobe na ustanovi

Telefon na poslu, URL - Kontakt - podaci osobe

AAI e-mail - Službeni mail osobe na visokom učilištu. Generira se prema predlošku u prozoru Parametri ustanove - Algoritmi za AAI.

AAI korisnička oznaka- jedinstvena korisnička oznaka osobe u sustavu AAI@EduHr. Koristi se pri interinstitucionalnoj autentikaciji. Generira se prema predlošku u prozoru Parametri ustanove – Algoritmi za AAI. Ako ustanova koristi AAI@EduHr za autentikaciju na ISVU, a ne koristi vezu između AAI i ISVU u ovom prozoru moguće je i postaviti AAI@EduHr korisničku oznaku osobe koja će se koristiti za autentikaciju.

AAluid - identifikator korisnika kojim se identificira osoba na matičnoj ustanovi. Može se rabiti za autentikaciju pri korištenju raznih resursa te institucije (resurs=objekt kojem korisnik želi pristupiti; može biti računalna mreža, sustav, Web sjedište, aplikacija isl.). Generira se prema predlošku u prozoru Parametri ustanove – Algoritmi za AAI.

Mjesto, Adresa - Podaci o mjestu u kojem je osoba zaposlena.

#### <span id="page-6-0"></span>Ustanova na kojoj osoba ima dozvolu

| Ustanova na kojoj osoba ima dozvolu |                |         |                                         |                                                      |  |            |          |  |  |
|-------------------------------------|----------------|---------|-----------------------------------------|------------------------------------------------------|--|------------|----------|--|--|
| <b>Korisnik</b>                     | Opis korisnika | $A$ $I$ | Ustanova Naziv ustanove                 | Koristi AAI za autentikaciju   AAI korisnička oznaka |  | Datum od   | Datum do |  |  |
|                                     |                |         | 120 Fakultet strojarstva i brodogradnje |                                                      |  | 09.06.2010 |          |  |  |
|                                     |                |         | 246 Tehničko veleučilište u Zagrebu     |                                                      |  | 09.10.2013 |          |  |  |
|                                     |                |         |                                         |                                                      |  |            |          |  |  |
| $\blacksquare$ $\triangleright$     |                |         |                                         |                                                      |  |            |          |  |  |

Slika 8. Podaci o ustanovi na kojoj osoba ima dozvolu za rad

Korisnik, opis korisnika - Oznaka i ime korisnika na kojeg se odnosi dozvola.

Ustanova, naziv ustanove - Šifra i naziv ustanove na kojoj osoba ima ovlasti za rad s ISVU modulima.

Datum od, datum do - Datum od kad osoba ima ovlasti za rad da ISVU modulima, te datum do kada, ako su ukinute ovlasti. To mogu biti jedino datumi koji su bili u trenutku dodijele odnosno ukidanja ovlasti. Evidencijom datuma do ukidaju se sve dodijeljene funkcije korisnika.

#### <span id="page-6-1"></span>Dodijeljene funkcije

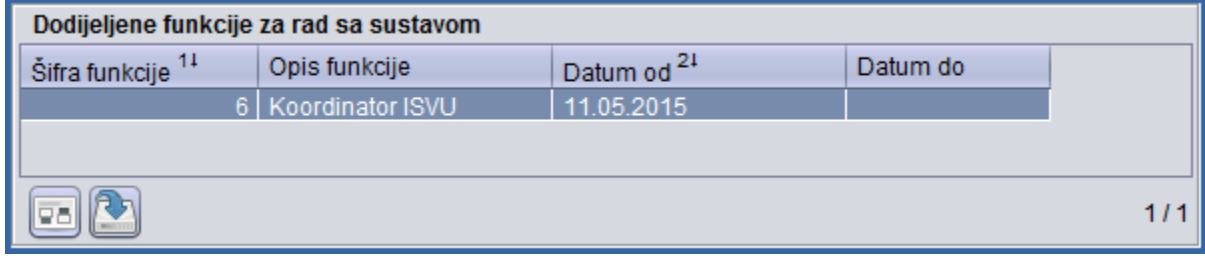

Slika 9. Podaci o dodijeljenim funkcijama za rad sa sustavom

Šifra funkcije, opis funkcije - Šifra i opis funkcije koju se želi dati osobi za rad.

Datum od, datum do - Datum od kad osoba ima ovlasti za rad da ISVU modulima, te datum do kada, ako su ukinute ovlasti. To mogu biti jedino datumi koji su bili u trenutku dodjele, odnosno ukidanja ovlasti, tj. trenutni datum.

- Neovisno o tome da li je za visoko učilište omogućena autentikacija putem AAI ili nije, ISVU koordinator može ažurirati dozvole za sve korisnike koji imaju izrađena ISVU korisnička imena.
- $\bullet$ Dozvola se dodaje pomoću akcije unosa i dodavanja retka s odgovarajućom dozvolom i trenutnim datumom u polje Datum od, a ukida postavljanjem trenutnog datuma u polje Datum do u redak s odgovarajućom dozvolom.
- Nakon potvrde akcije, ažurira se desni okvir Dodijeljene ovlasti nad podacima, te se u njemu prikazuju propuštene dozvole na bazi, odnosno iz njega se brišu ukinute dozvole na bazi.
- Jedine dozvole koje se ne propuštaju na bazi i ne prikazuju u desnom okviru Dodijeljene ovlasti nad podacima su: 931 - Izrada DISIS pdf-ova na temelju izrađenih XML-ova 909 - Rad s Nastavničkim portalom.

Imenovanja osoba ISVU koordinatorima i dalje odrađuje ISVU Centar potpore te nam je za navedene osobe potrebno poslati poštom odluku o imenovanju ISVU koordinatorom.

### <span id="page-7-0"></span>Dodijeljene ovlasti nad podacima

Δ

| Dodijeljene ovlasti nad podacima |                                               |     |  |  |  |
|----------------------------------|-----------------------------------------------|-----|--|--|--|
| Šifra                            | Naziv vrste ovlasti                           |     |  |  |  |
|                                  | 900 Rad s dozvolama za korisnike              |     |  |  |  |
|                                  | 901 Rad s podacima o ustroju visokog učilišta |     |  |  |  |
|                                  | 902 Rad s podacima o zaposlenicima            |     |  |  |  |
|                                  | 903 Rad s podacima o nastavnom programu       |     |  |  |  |
|                                  | 904 Rad s podacima o nastavnom planu          |     |  |  |  |
|                                  | 905 Rad s podacima o studentima i upisima     |     |  |  |  |
|                                  | 906 Rad s podacima o ispitima                 |     |  |  |  |
|                                  | 907 Rad s podacima o satnici                  |     |  |  |  |
|                                  | 908 Rad s podacima o školarinama              |     |  |  |  |
|                                  |                                               |     |  |  |  |
|                                  |                                               | 179 |  |  |  |

Slika 10. Podaci o dodijeljenim ovlastima nad podacima

Šifra, naziv vrste ovlasti - Šifra i naziv ovlasti koje osoba trenutno ima.

#### <span id="page-7-1"></span>Dozvole u ISVU:

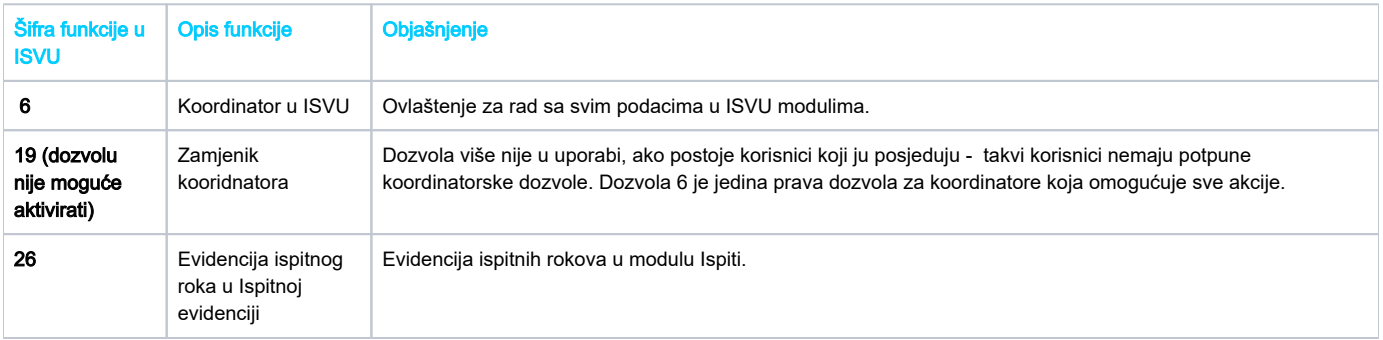

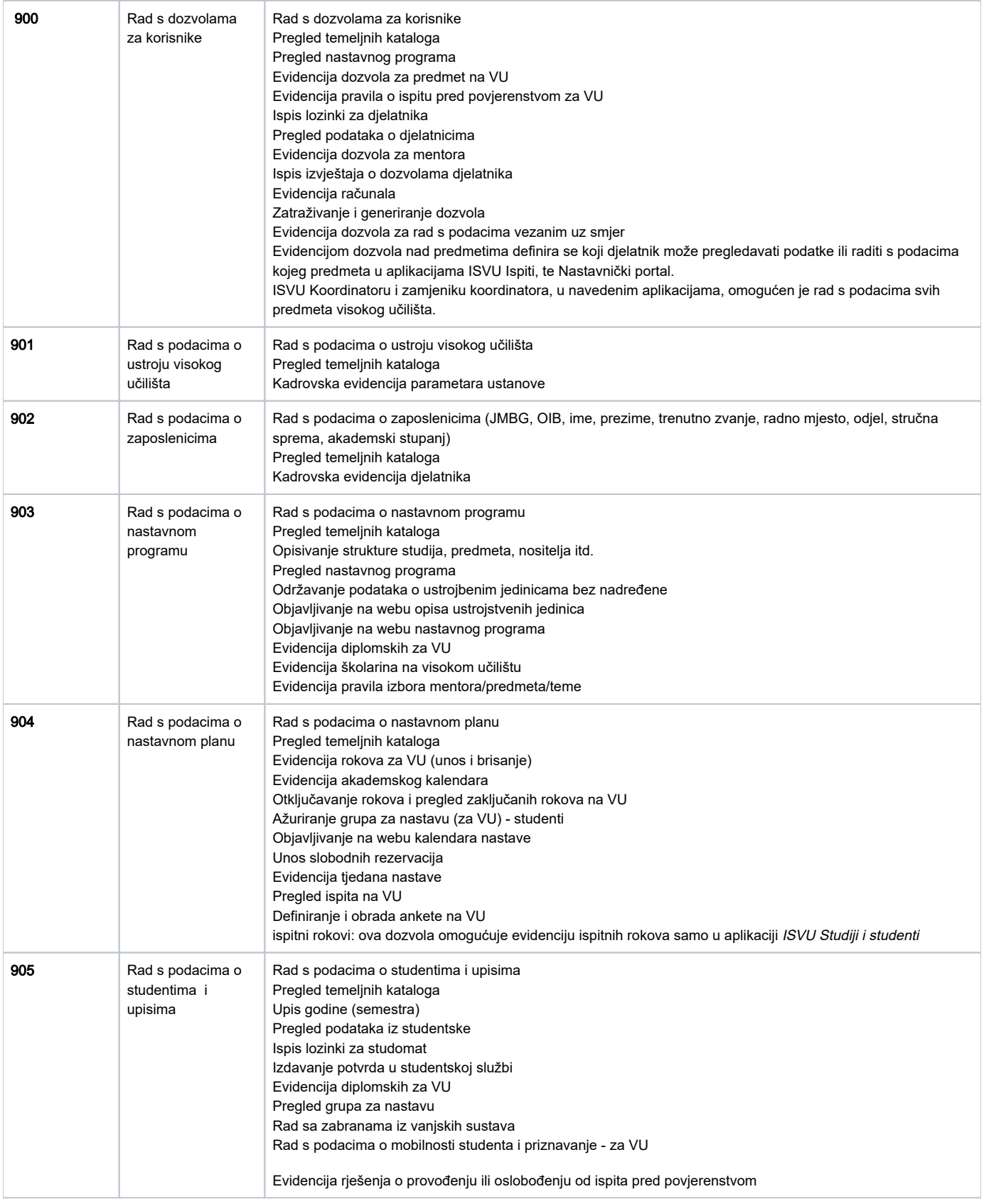

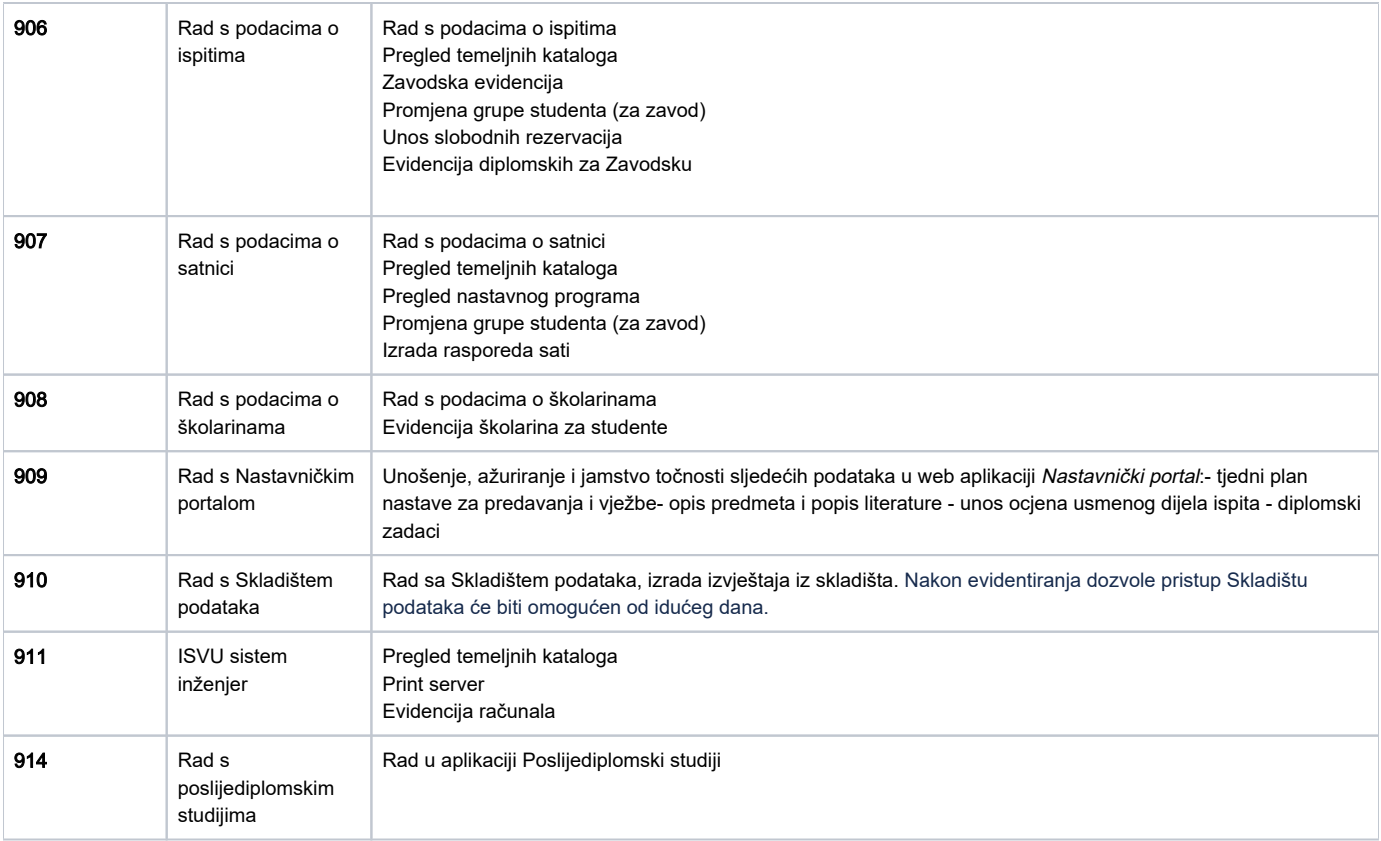

Djelatnici Centra potpore ISVU-a rade samo imenovanja i razrješenja koordinatora za ISVU.

Primjer predloška možete preuzeti na sljedećoj poveznici: [imenovanje/razrjesenje.rtf](https://wiki.srce.hr/download/attachments/1672603/imenovanje-razrjesenje_2.rtf?version=1&modificationDate=1665045018000&api=v2)

Na jednoj ustanovi može biti više koordinatora za ISVU.

Imenovanje i razrješenje stupaju na snagu danom zaprimanja i urudžbiranja dokumenta. Nije moguće postaviti datum u prošlosti ili datum u budućnosti (npr. stupio je na snagu prije dva mjeseca ili stupa na snagu za 4 mjeseca).

Potpisanu i ovjerenu odluku o imenovanju koordinatora treba poslati poštom na adresu:

Sveučilišni računski centar Sektor za informacijske sustave ISVU Centar potpore

Josipa Marohnića 5 10000 Zagreb